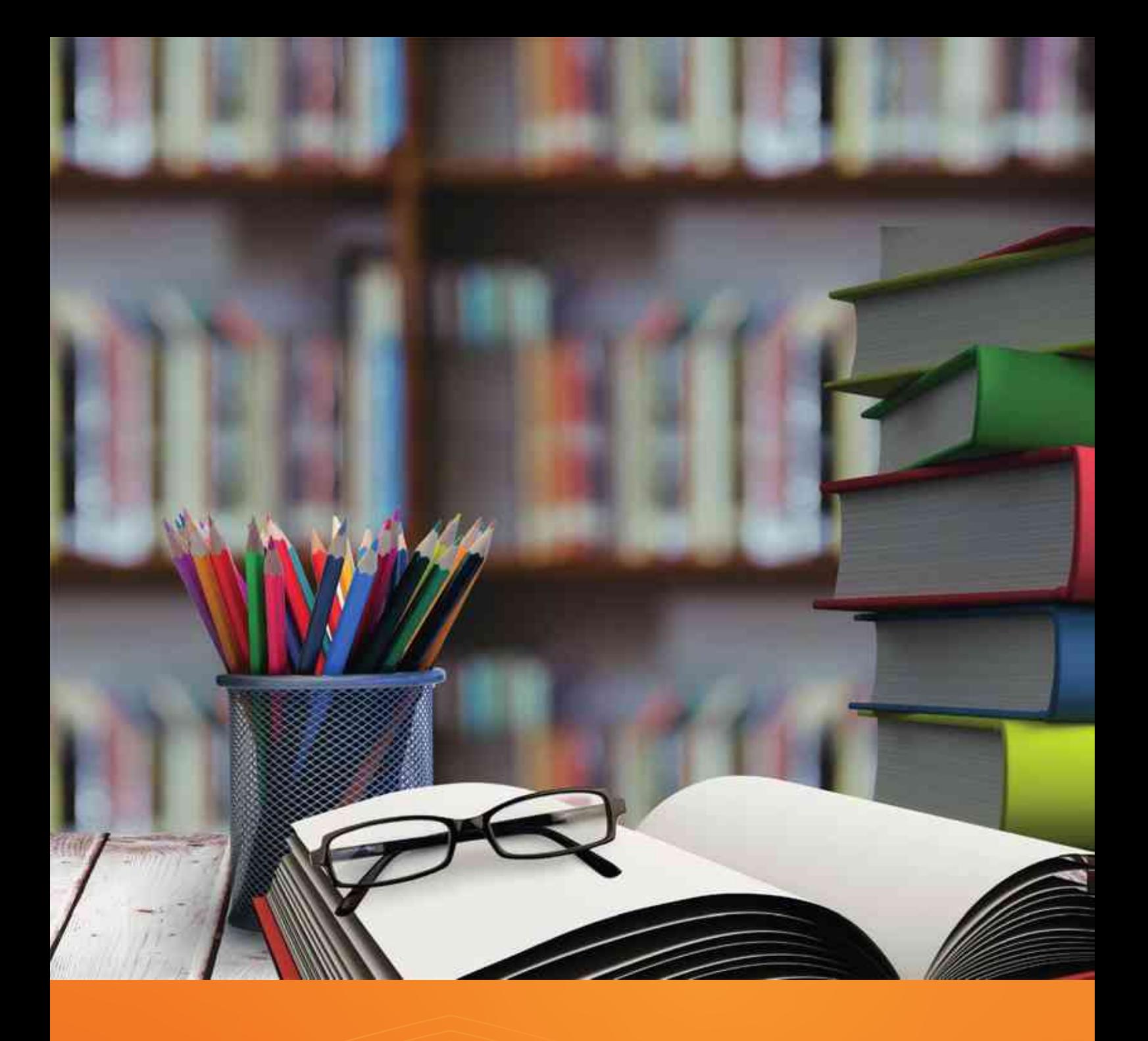

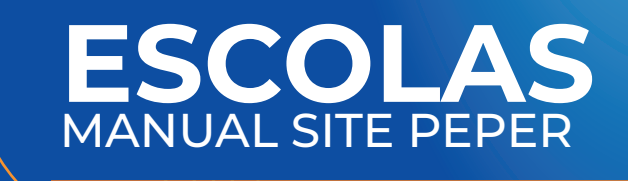

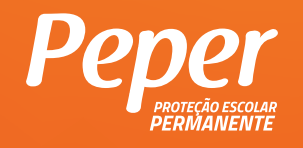

#### MANUAL SITE PEPER - CORRETOR

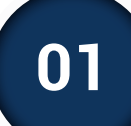

## **01 INTRODUÇÃO**

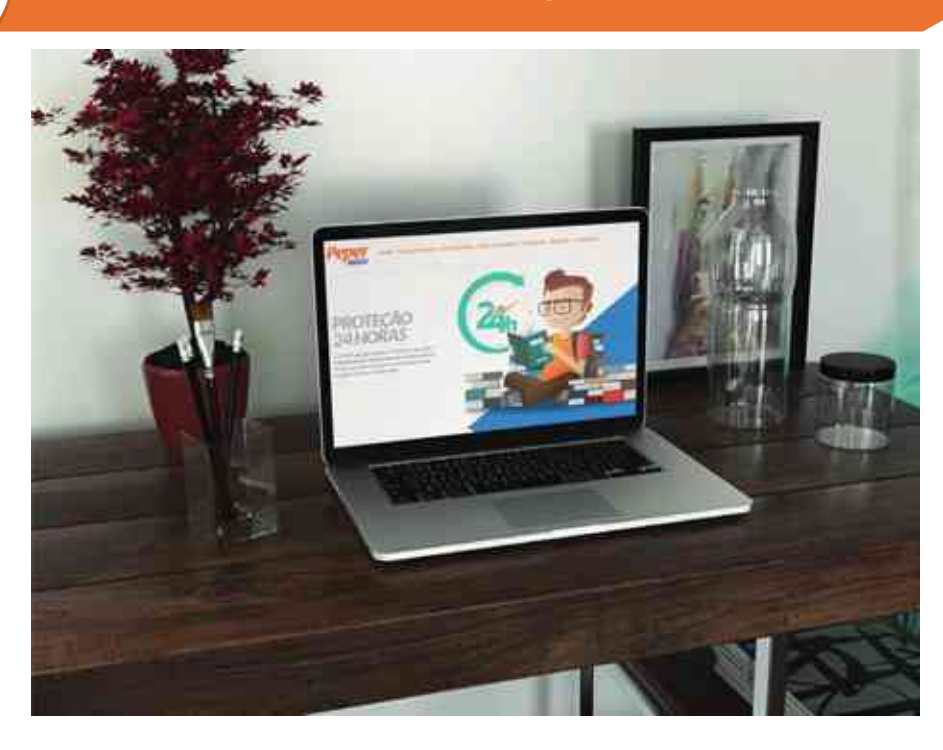

O Peper não é reconhecido no mercado somente pelas suas vantagens e benefícios. A tecnologia é um dos diferenciais do PEPER.

No portal www.peper24horas.com.br, o controle e acompanhamento dos processos o torna uma referência em gestão de seguro. Isso representa muito mais agilidade e facilidade do início ao fim dos processos. Neste portal exclusivo são oferecidos inúmeros serviços, informações e atividades, num verdadeiro portal integrador entre as escolas, alunos e a comunidade, atuação que tem por objetivo proporcionar, online, conteúdo e atendimento diferenciados, dentre outras inovações.

Como destaque, **elaborada em altíssimo padrão a Carteira de Identificação do Aluno que produzimos para a sua escola é personalizada, resistente e inviolável.** Exibindo a logomarca da escola, dados e foto de cada estudante, contém ainda código de barras, número de matrícula e data de nascimento. A carteirinha também possui um QR Code, que possibilita acesso rápido aos principais dados diretamente na internet, podendo ser escaneado através de aparelhos celulares e tablets, facilitando o gerenciamento de informações relacionadas ao Seguro Escolar Peper, instituição e seus alunos.

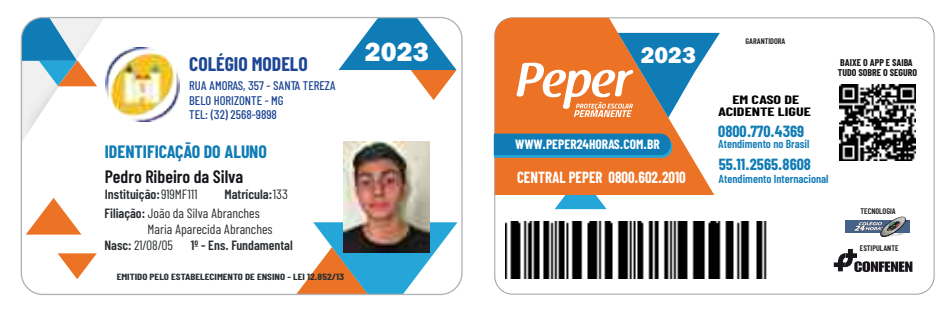

#### **CARTEIRA DE IDENTIFICAÇÃO DO ALUNO**

Imagem Ilustrativa

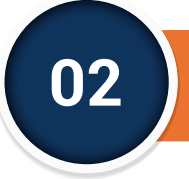

## **02 MENU - ACESSO RESTRITO**

O acesso somente será possível através de **LOGIN** e **SENHA**. Caso não possua, entre em contato com o seu Corretor de Seguros.

Nessa área privativa, as instituições de ensino vão encontrar um ambiente exclusivo, de uso restrito, para atualização dos dados relacionados às vidas seguradas, possibilitando uma maior interação e troca de informações em tempo real.

**A maioria das funcionalidades pode ser acessada de forma simples e intuitiva**, recebendo regularmente novos avanços e a ampliação de sua abrangência.

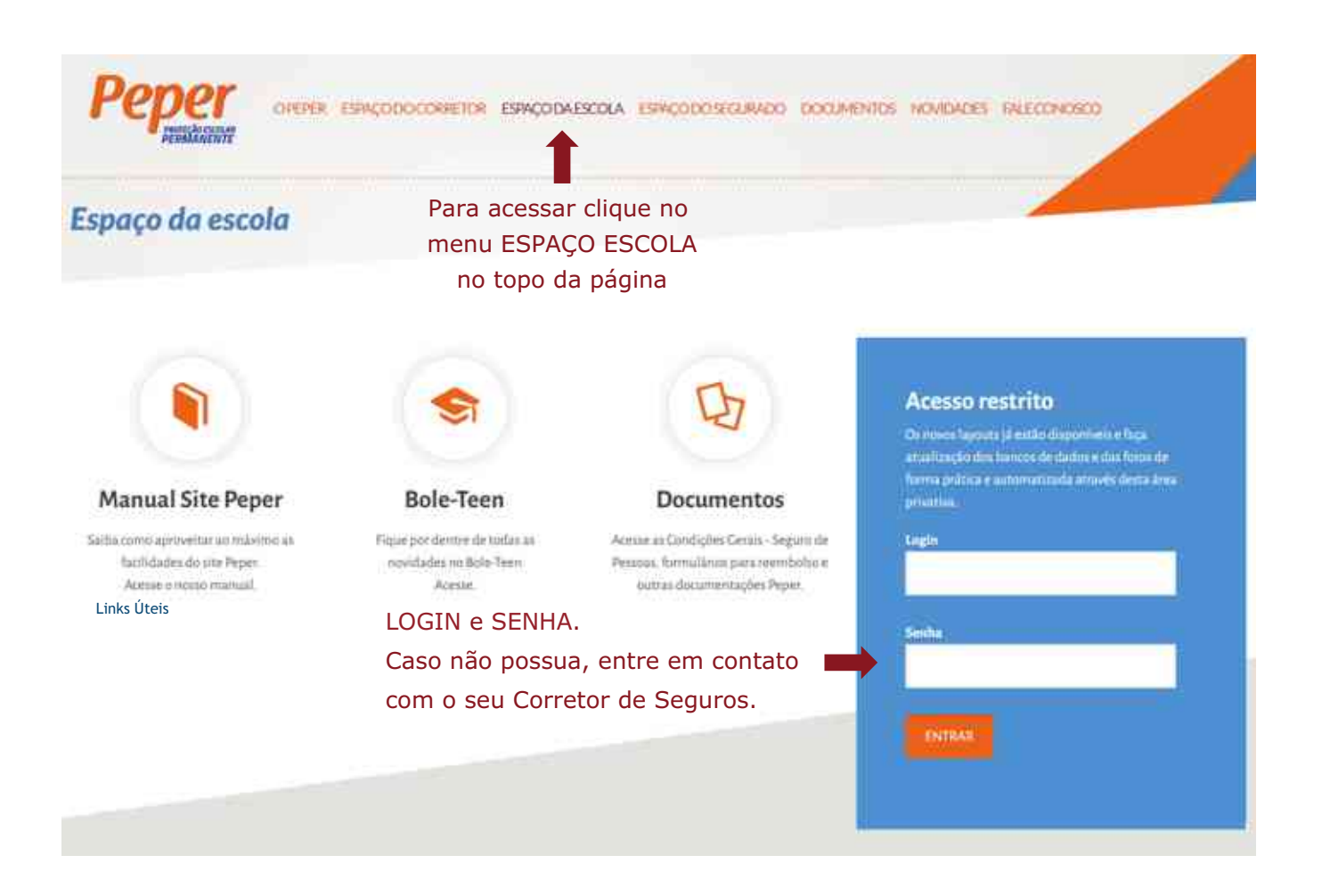

**Este acesso à área privativa é de responsabilidade da respectiva instituição de ensino. O LOGIN e SENHA fornecidos são sigilosos e devem se utilizados por pessoas de confiança e com experiência na manipulação desse tipo de ambiente tecnológico.**

## **ACESSO AO PAINEL DE CONTROLE DA ÁREA PRIVATIVA 03**

O sistema propiciará o acesso a um **"painel de controle"** que permitirá o

acompanhamento das fases de produção das carteirinhas, atualização mensal dos bancos de dados, solicitação de segundas vias, verificação das vidas seguradas, dentre outros serviços. Nessa área, exibem-se imediatamente os dados cadastrais informados e visualiza-se também o layout aprovado. Na barra superior existem 10 símbolos que identificam as principais funcionalidades que podem ser acessadas pelo usuário da esquerda para a direita.

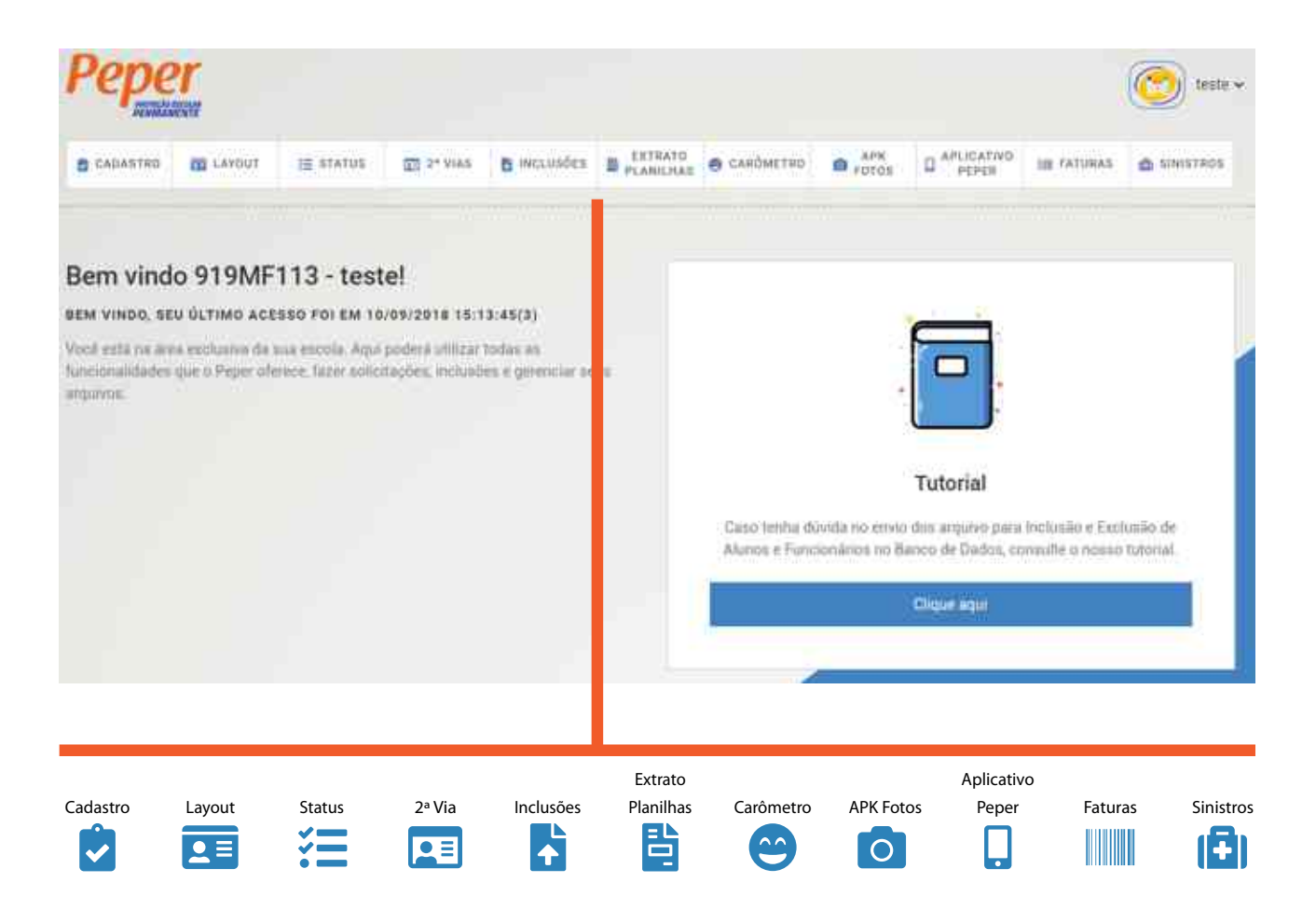

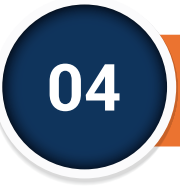

## **04 MENU LAYOUT**

Nessa etapa inicial, caso a escola ainda não tenha definido ou aprovado o LAYOUT da Carteirinha de Identificação Escolar, será indispensável que o usuário preencha o cadastro da Instituição para avançar com as demais funções disponíveis.

Todas essas informações e indicações possibilitarão a elaboração de um layout específico para escola considerando, dentre outros, a logomarca, endereço, tipo de código de barras, etc. Após cerca de 70 horas úteis, o usuário terá disponibilizado no acesso layout desenvolvido e estará disponibilizada a aprovação.

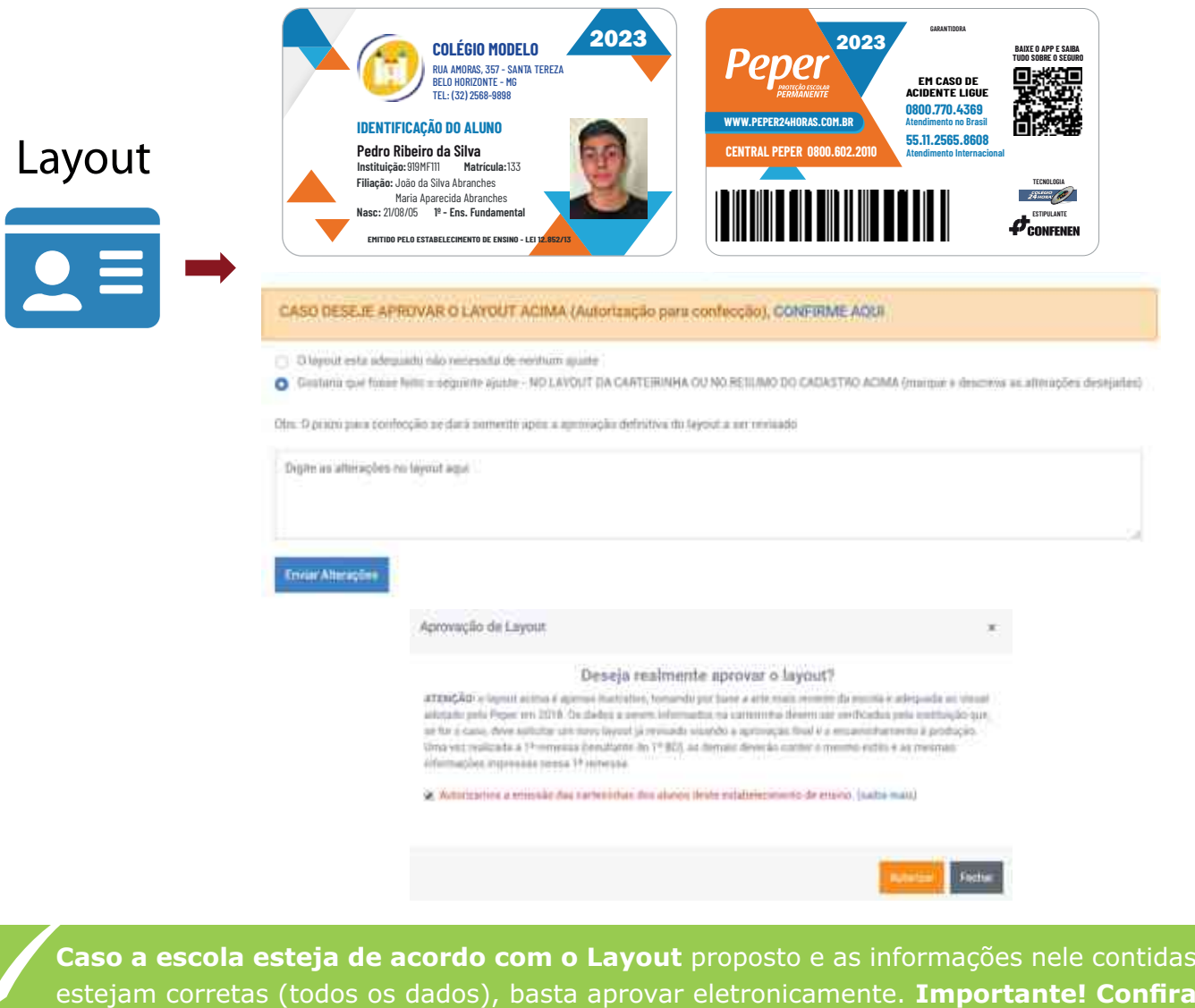

**sempre o endereço de entrega das carteirinhas.**

**Caso não esteja de acordo**, o usuário deverá solicitar nova versão do layout, especificando suas sugestões. Nessa hipótese, será aberto novo prazo para a repetição do procedimento até que se obtenha o desfecho da aprovação.

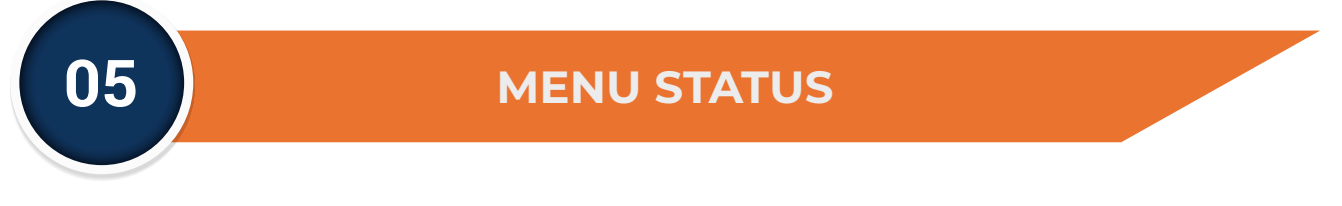

Esta é a área disponibilizada para que a escola acompanhe os estágios do processo de confecção das carteirinhas, onde se pode consultar o ambiente de retaguarda desenvolvido pelo Colégio 24 Horas e que apresenta o andamento e demais dados relativos à produção e aos pedidos de carteirinhas da respectiva escola.

O sistema exibe datas de remessa, características das carteirinhas, situação das pendências e detalhes sobre a emissão e entrega, possibilitando monitorar o serviço online.

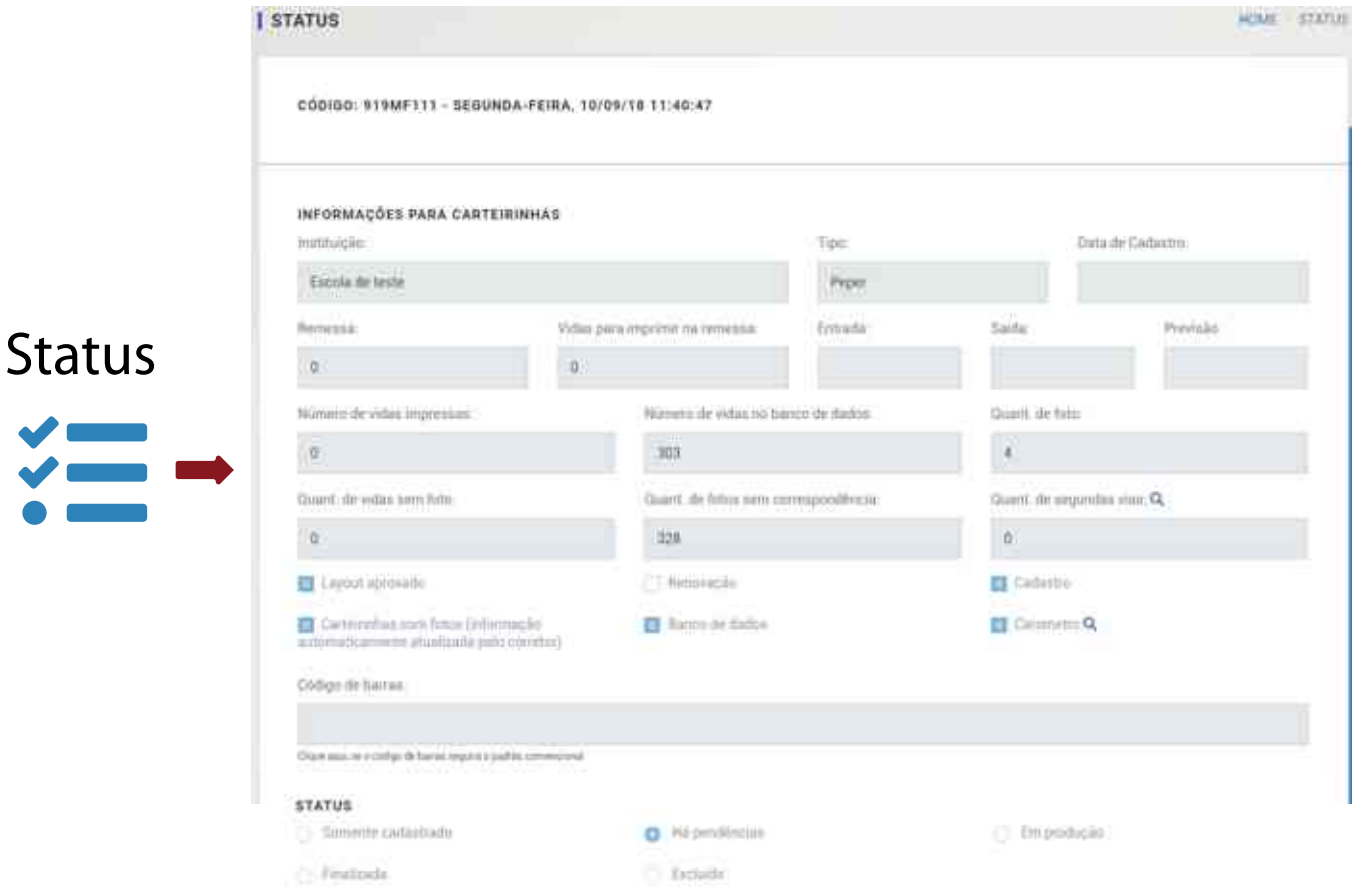

#### OBBENVAÇÕES

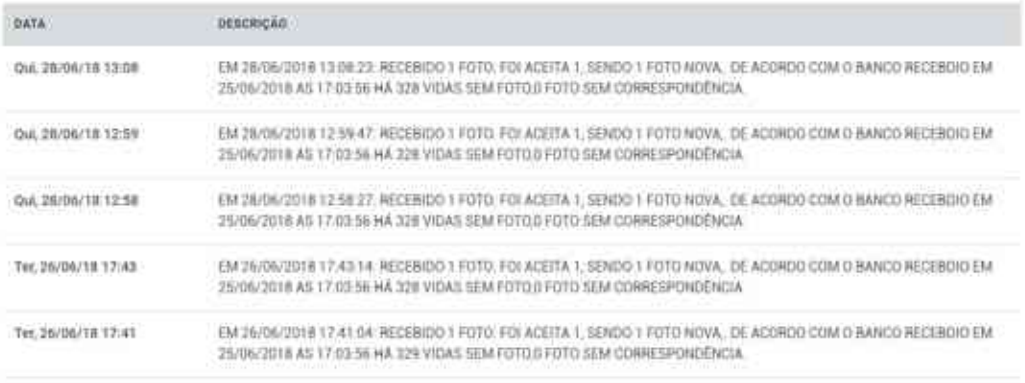

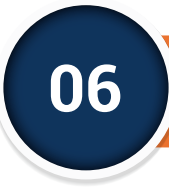

## **06 2ª VIA (PAINEL DE CONTROLE)**

Quando houver necessidade de uma 2ª via de carteirinha, as instituições de ensino devem fazer a solicitação de emissão diretamente na área específica do "painel de controle". O processo tramita através do e-mail criado para esse atendimento segundavia@peper24horas.com.br - e, a partir da solicitação, é realizada uma conferência, gerando, em seguida, um e-mail de confirmação do pedido com as instruções para pagamento, o qual só deve ser efetivado após autorizado nesse e-mail de retorno.

As segundas vias são pagas à parte, considerando-se aquelas carteirinhas a serem refeitas por falha no BD enviado pela escola, imprecisão na digitação que nos foi anteriormente encaminhada, por interesse ou opção do aluno ou por necessidade de alterações.

Lembramos que, para fins de confecção da carteirinha, o sistema, em função do limite de caracteres para o espaço disponível, seleciona automaticamente os nomes do aluno ou funcionário priorizando sempre o 1º e o último nome informado no respectivo banco de dados, o mesmo acontecendo com o nome dos responsáveis (pai e mãe), quando for o caso.

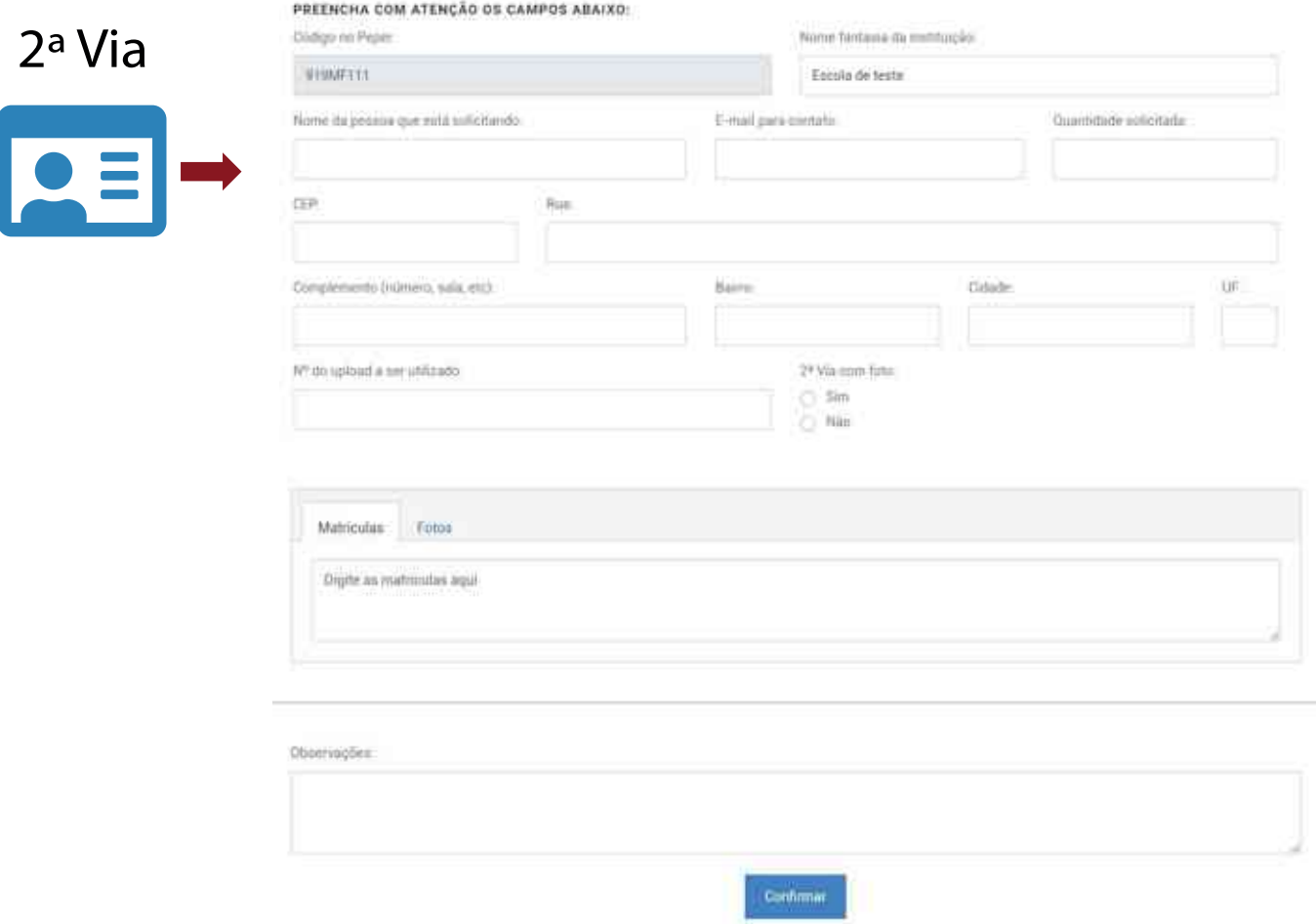

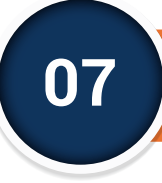

## **07 INCLUSÕES (PAINEL DE CONTROLE)**

Esta é a área disponibilizada para que as instituições de ensino façam o envio regular dos bancos de dados que irão atualizar mensalmente a base de dados do PEPER, ou seja, as vidas seguradas, conforme estipulado em Contrato. Esses dados darão origem ao faturamento mensal e devem ser informados até o último dia útil de cada mês até as 15horas(Horário de Brasília). O procedimento de envio pela internet deve ser efetivado diretamente pela escola ou, quando esta tiver dificuldade de manipulação, pelo próprio corretor que atende a instituição de ensino.

Assim, clicando em INCLUSÕES, essa atualização é executada através de uploads, procedimento eletrônico que é facilmente operacionalizado a partir do computador utilizado pelo usuário encarregado pela escola de atualizar os dados dos segurados, através da internet e sempre respeitando o modelo de planilha eletrônica que pode ser baixada no próprio site.

Como as atualizações só são aceitas até o último dia útil de cada mês até as 15horas (Horário de Brasília), visando a cobertura pelo Seguro e eventual confecção de novas carteirinhas, do início do mês até essa data limite o sistema admite 03 (três) envios de arquivos, considerando-se a hipótese de algum equívoco de digitação, alterações ou adesões posteriores, dentro desse período.

#### Inclusões**ENVIAR DADOS** Para inclusão e exclusão de dados para fina de cobertura, faturamento e produção de CARTEIRINHAS, leia as observações abaixo: Não há arquivos anteriores **Curuturo Janeiro** Abril Julie **Maio** Agosto Novembro Frietuito Margo Setembro Dezembro

#### ÁREA PARA ATUALIZAÇÃO DE DADOS

Qualquer banco de dados enviado por upload deve estár completo, isto é, tem de conter TODOS os registros usando como base o banco imediatamente anterior. As inclusões e cancelamentos serão rastreados a partir do campo da matrícula deste banco completo.

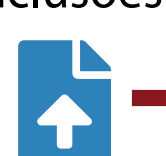

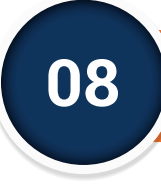

## **08 INCLUSÕES (PAINEL DE CONTROLE)**

O primeiro upload do ano servirá como base para os demais subsequentes e tornandose referência para a produção das carteirinhas de identificação escolar. Por isso, é muito importante que antes de encaminhar os dados se faça o download da planilha padrão e sejam preenchidos corretamente os dados solicitados.

É obrigatório, no mínimo, que se informe o nome do aluno ou funcionário e a data de nascimento. O número de matrícula do aluno também é fundamental, pois é a partir dele que estabelecemos o vínculo com a planilha e demais controles e, por exemplo, geramos o respectivo código de barras. Caso não seja informado o número ou registro da correspondente matrícula, o sistema não aceitará o banco de dados.

Na planilha disponibilizada há outros campos que devem ser preenchidos, de forma a identificar o aluno ou funcionário de maneira mais personalizada e visando atender a Legislação que torna a carteirinha documento de identificação escolar com validade em todo o território nacional.

Essas informações individuais serão exibidas na frente (1ª face) da carteirinha, sendo também consideradas pelo controle mensal dos alunos cobertos pelo seguro educacional.

#### **ENVIAD BADDE**

Não há arquivos anteriores

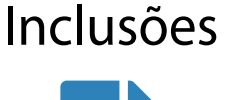

Para inclusão e exclusão de dados para fins de cobertura, faturamento e produção de CARTEIRINHAS, leia as observações atialxo.

Mes. Setembro Preencha o campo abaixo com a localização do arquivo referente ao seu cadastro de alunos do mês de Setembro. Procurar Selecionar Arquivo Voltar Enviar

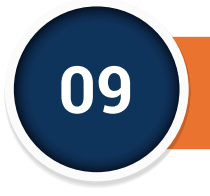

## **EXTRATO PLANILHAS (PAINEL DE CONTROLE)**

Com recursos de última geração, nosso sistema compara as alterações a cada mês (alunos que saíram e que entraram na lista de segurados), encaminhando aos controles do PEPER a listagem de vidas a serem cobertas pelo Seguro no período e fornecendo subsídios para o faturamento, controle geral e atendimento no caso de sinistros. O extrato dessa operação e o resumo de entradas e saídas no período podem ser constatados online pela

instituição de ensino.

Na primeira tela haverá um resumo das operações e clicando-se na tabela ao lado, quando exibida (a partir do segundo upload), pode-se ter acesso à síntese das mudanças no período.

Na segunda tela (acima, ao lado), que surge quando o usuário clica na ilustração de planilha (à direita da tela), o sistema proporciona uma síntese das alterações verificadas a partir da planilha mais recente em comparação com a anterior, informando os cancelamentos e as novas inserções, facilitando-se a visualização de quem entrou e saiu para fins de cobertura. Essa informação possibilita que, automaticamente, o sistema providencie a produção de carteirinhas para os novos alunos ou funcionários.

**IMPORTANTE:** Os dados devem ser enviados sempre obedecendo à estrutura do banco de dados ou da planilha fornecidos como modelo (efetue o download e preencha as planilhas disponibilizadas no site).

Enviar dados em outro formato ou com outros nomes de campos, ou qualquer outra alteração na estrutura básica, impossibilitará o processamento das informações e do relatório fornecido no EXTRATO PLANILHAS.

**ATENÇÃO: Para inclusões (ou exclusões), utilizem nas atualizações mensais exclusivamente o último BANCO DE DADOS (existente no site),** ou seja, aquele já disponível na área EXTRATO PLANILHAS - Mais recente. É a partir dele é que devem ser feitas as alterações e efetuado o uplaod.

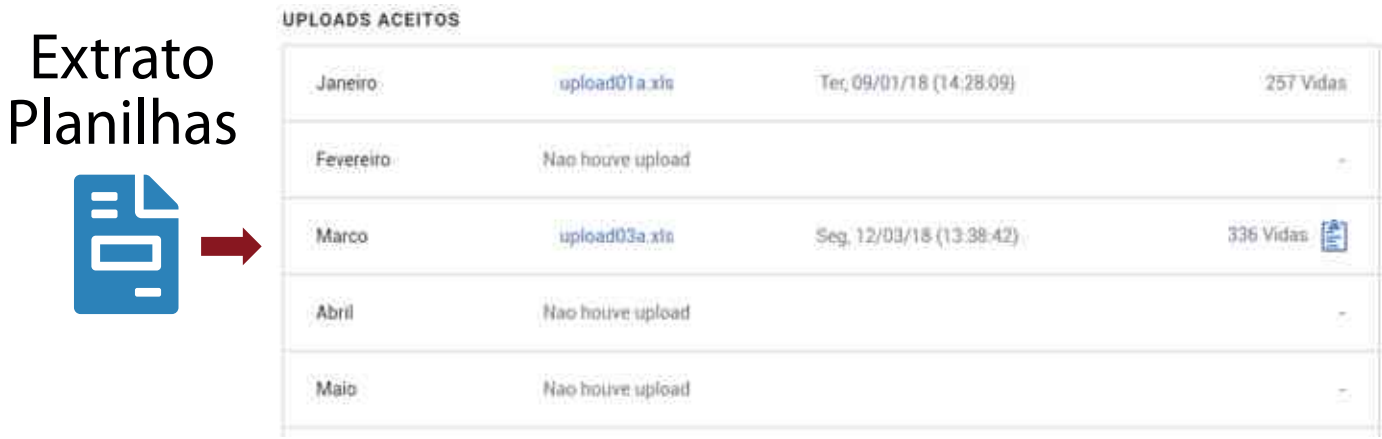

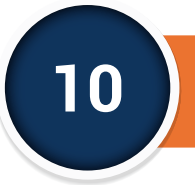

## **10 CARÔMETRO (PAINEL DE CONTROLE)**

As instituições de ensino com mais de 200 alunos seguradas e que utilizam fotos em suas carteirinhas acessam no Site Peper o ícone Carômetro para enviar e visualizar as fotos dos seus alunos, distribuídos em ordem de matrícula pelas diversas turmas. O Carômetro é útil para a coordenação das escolas pois possibilita a rápida identificação dos estudantes no ambiente escolar.

Esta a área disponibilizada somente para escolas que exibam fotos dos alunos em suas carteirinhas.

Todas as instruções para a impressão das fotos estão detalhadas nas Condições Específicas apresentadas ao final (favor lê-las atentamente). O Carômetro somente será disponibilizado quando houver solicitação por parte do corretor.

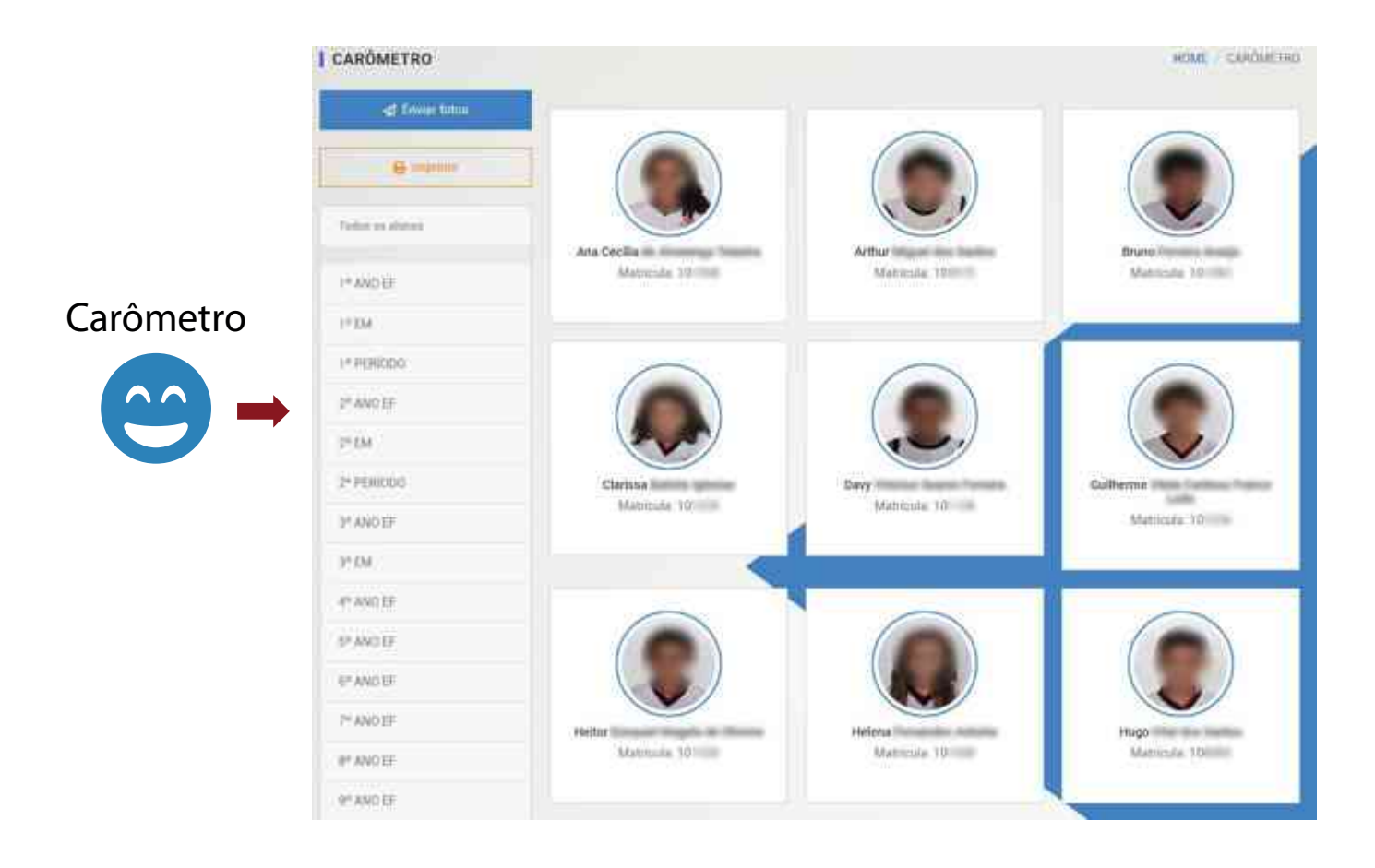

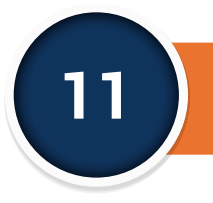

# **11 CARÔMETRO (PAINEL DE CONTROLE)**

## **ATENÇÃO!**

## **A simples inserção de fotos não implica em criação de novo layout**

A inserção de fotos será opcional, mas a instituição deverá optar, logo de início, se adotará ou não a fotografia, pois isso será relevante na arte-final a ser impressa na carteirinha da respectiva instituição. Caso não envie a foto, o layout não reservará espaço para a foto e conterá a expressão "Válida com a apresentação da Carteira de Identidade"

**Caso a instituição opte por apresentar a fotografia do respectivo aluno** deverá enviar as fotos digitalizadas no formato e padrão definidos no Portal (associando cada foto "escaneada" ao número de matrícula contido na planilha gerada pela escola).

As fotos digitais deverão ser encaminhadas da seguinte forma: individuais, como se fossem 3X4, com dimensões entre 236 pixels de largura, 315 pixels de altura e resolução de 200 dpi, sendo convencionado que o nome do arquivo/imagem com extensão "jpg" (qualidade para compressão de 60%) deverá estar associada ao número de matrícula do respectivo aluno na instituição de ensino, para que o estudante seja devidamente identificado e mantida a mesma ordem dos seus dados. O conjunto de arquivos jpg com as fotos deverá ser compactado (zip) e enviado.

**ATENÇÃO: Caso a escola opte pelo modelo com foto, aqueles que não tiverem fotos associadas aos seus registros (fotos que faltarem) ficarão em pendência, somente recebendo a respectiva carteirinha quando for efetivamente fornecida a fotografia. NO PRIMEIRO PEDIDO, SOMENTE SERÁ INICIADA A CONFECÇÃO DAS CARTEIRINHAS CASO A ESCOLA FORNEÇA, NO MÍNIMO, 70% DAS FOTOS ASSOCIADAS AO NÚMERO DE MATRÍCULA (ou seja, a escola tem que enviar 70% das fotos relativas aos alunos existentes no banco de dados, sendo esse número nunca inferior a 200 alunos).**

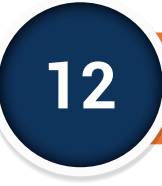

### **12 APK FOTOS**

Para facilitar a captura e o envio de fotos para a retaguarda da plataforma a fim de agilizar a produção das carteirinhas, disponibilizamos um aplicativo fechado (liberado apenas para usuários autorizados e no sistema Android), o APK Fotos que tem por objetivo também atualizar as fotos que serão usadas no Carômetro e na confecção das Carteirinhas do Peper.

É preciso a instituição possuir banco de dados atualizado e o layout (com foto) aprovado. Siga as instruções e confira se o smartphone possui configuração adequada e espaço suficiente de memória. Ao aceitar os termos você terá acesso ao QR Code que irá habilitar seu smartphone a usar o aplicativo.

As fotos serão colhidas por turma (ou grupo, de acordo com o BD enviado pela escola) e serão automaticamente atualizadas no Carômetro. No entanto, para fins de produção, será necessário o usuário liberar cada nova remessa de carteirinhas no site, seguindo as normas estipuladas. Recomendamos ler atentamente as instruções exibidas na área privativa do portal e o resumo que vem contido no próprio APK.

O link de download e um Tutorial completo podem ser acessados na página inicial da área privativa da escola

- A cada grupo ou turma cujas fotos forem sendo completadas, mesmo ainda ficando alguma em branco, haverá necessidade de salvar o respectivo arquivo e enviar para atualização junto ao sistema.
- Para essa remessa de arquivos o sparelho deverá estar conectado à internet por vil·li ou 4G de forma a permitir a consteta transferência dos dados
- Somerde serão aceitos arquivos para produção com no mínimo 70% (setenta por cesto) das fotos disponibilizadas develamente liberadas, incluindo-se antigas iá existentes (reagroveitadas) e as nevas caphiradas pelo APK
- Sempre ao "salvar" (utilizando o "enviar" do APK), as fotos serão automaticamente atualizadas no Carâmetro. A partir desse nomento as fotos "salvas" não poderão ser mais modificadas, uma vez que serão utilizadas para a confecção de uma nova remossa, sempre respeitando a penodicidade e quantidades 'minimas previstas pelo Peper.

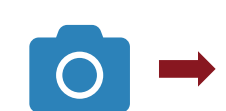

APK Fotos

[2] Declaro que vou observar as instruções acirtua e estou ciente de que a imprezado das carteristus está condicionada ao envio de no minimio 70% das fotos

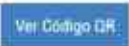

Este QR Code destina-se exclusivamente para a permusão do devenhad do opticativo fechado - APK - e que será utilizado para a captação e atualização das fotos do Peper. O equipamento tipo smartphone deverá utilizar o sinterna operacional Android, dotado de versões mais moentes e com câmera de boa rescilução. seguindo o estipulado nas Condicões de Uso e Instruções

ATENCÃO este APK somente podecá ser usado nor pessous hididitadas e devidamente antis desistadas pela essida bola termite anesso ao hanno de fotos e para processar as eventuais atualizações. O sistema permite que o APK seja útilizado por várias pessoas credenciadas ao mesmo tempo, de forma a atender, por exemplo, coordenações de turnos ou de Híveis distintos.

Embora as fotos sejam salvas e enviadas pelo APK para atualização na putaforma do PEPER, a liberação para confecção de carteirinhas e eventuais pedidos, deverá ser confirmada através da função LIBERAÇÃO PARA ATUALIZAÇÃO DE FOTOS VIA APIC

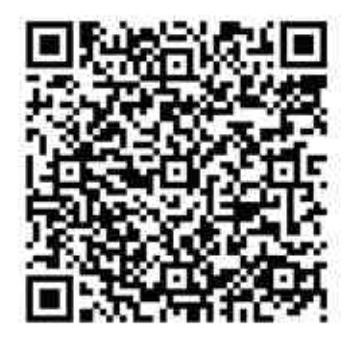

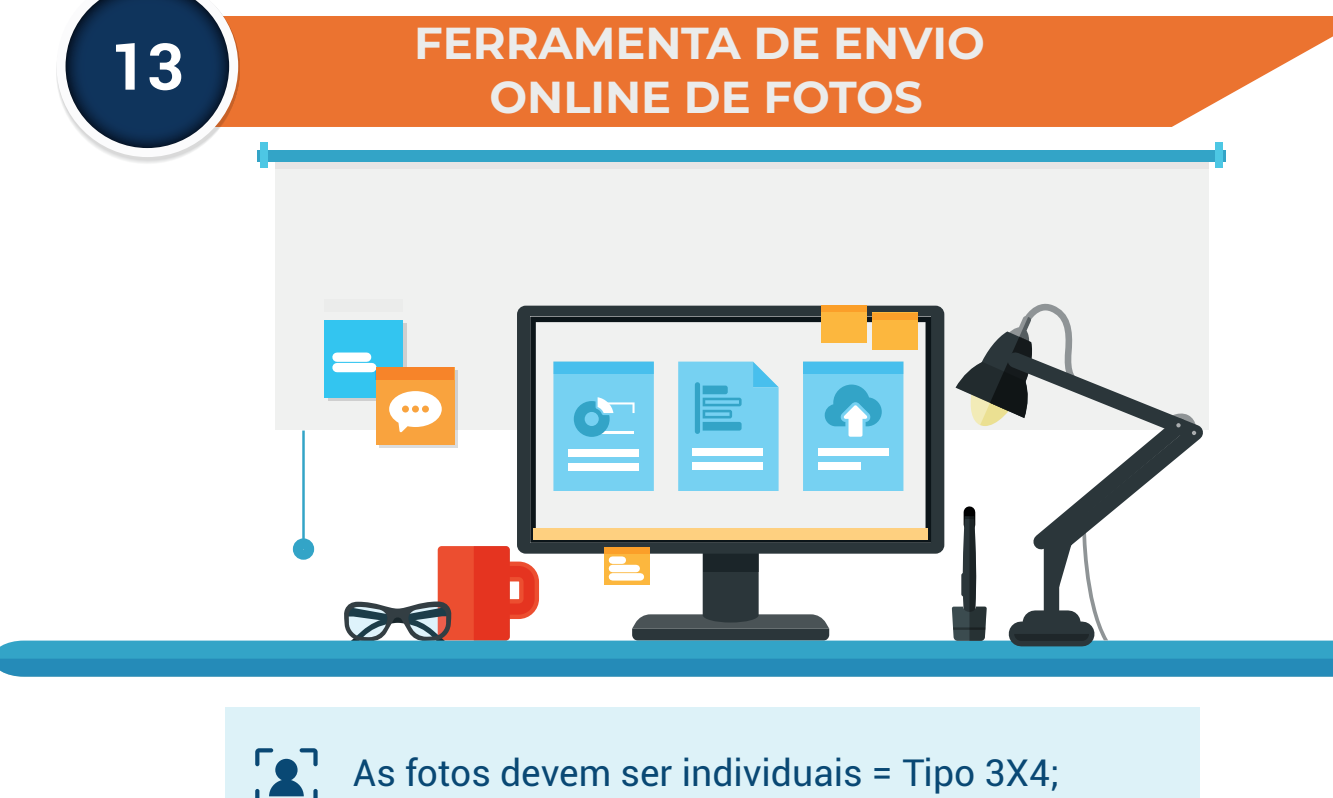

As fotos devem ser individuais = Tipo 3X4;

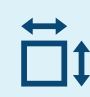

Com dimensões entre 236 pixels de largura e 315 pixels de altura;

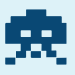

A resolução deve ser de 200 dpis;

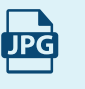

A extensão do arquivo deve der ". jpg " (qualidade para compressão de 60%);

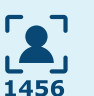

Cada foto deverá ser renomeada com o número de matrícula do respectivo aluno;

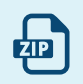

O conjunto de fotos (todos arquivos jpg), deverá ser compactado (ZIP);

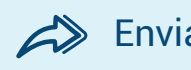

Enviar no Carômetro.

Caso seja necessário, solicite o manual completo de envio de fotos através do e-mail:

cartaopeper@peper24horas.com.br

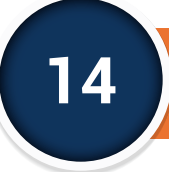

#### **14 APLICATIVO PEPER**

Chegou o aplicativo PEPER DIGITAL e com ele seus alunos já podem baixar a versão digital da Carteirinha Escolar, além de oferecer à sua instituição a possibilidade de publicar conteúdos próprios e compartilhar informações educacionais importantes.

A partir de agora, o aluno de instituição de ensino vinculada ao Peper poderá usar a versão digital da sua carteirinha de identificação escolar onde ela for aceita e ainda contará com uma série de informações e funcionalidades proporcionadas por este novíssimo "app inteligente" e que poderá ser usado pela escola para enviar, de forma personalizada, avisos dirigidos às turmas, circulares e até materiais complementares e a customização do calendário letivo com as suas atividades, sempre com o objetivo de facilitar a comunicação com os seus alunos e familiares.

Ao acessar o Painel de Customização do Aplicativo Peper a escola tem acesso a diversos funcinalidades como publicar no calendário data e eventos relacionados à escola, publicar avisos e circulares, enviar material complementar para os alunos\*, entre outras funções.

#### \*Material Complementar só pode ser enviado no formato PDF

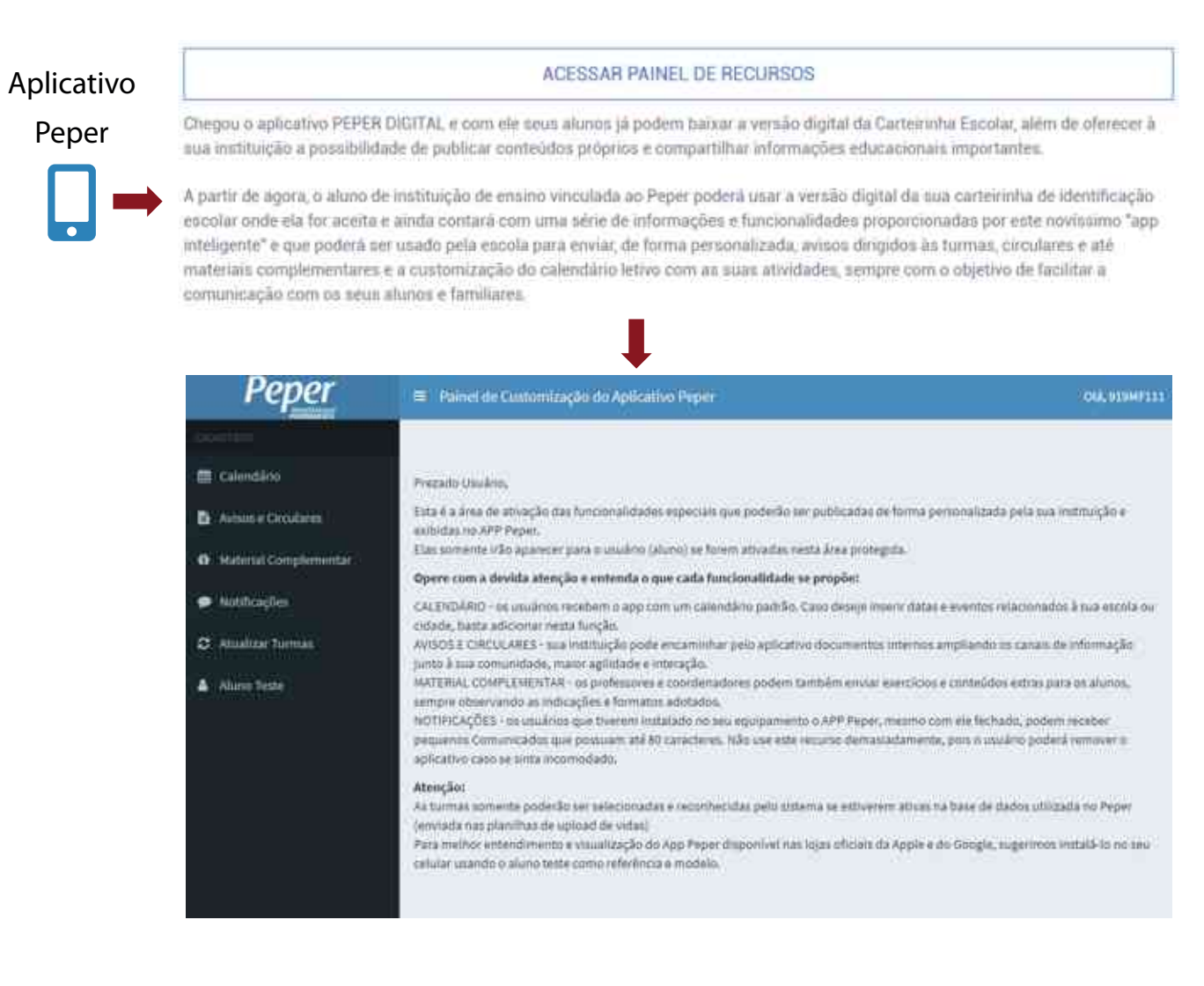

## **Em caso de dúvidas:**

## **Em caso de dúvidas:**

BH e Região Metropolitana

## (31) 3524-6633

peper@peper24horas.com.br

Rio de Janeiro

(21) 3887-9249 representanterj@peper24horas.com.br

> Demais localidades 0800 602 2010

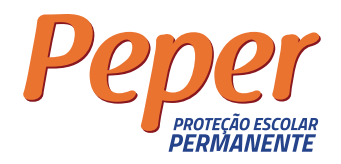